# **Herramienta de informes perfeccionada (Matterhorn V3)**

# Nuevos temas

### **Configuración**

El nuevo tema «Configuración» presenta la información sobre los ajustes de los eventos (espectáculos, competiciones deportivas o aparcamientos asociados a un evento) y con respecto a la configuración de los servicios y paquetes que incluyan eventos y servicios. Este tema pone a su disposición un modelo estándar denominado «Configuración del producto» que sustituye al antiguo informe «Precio ventas componente de función». Aunque el nuevo modelo se parezca bastante al antiguo informe, se ha mejorado para que sea más conciso. La tabla de tarifas ya no se repite sistemáticamente para todas las sesiones en caso de que tengan exactamente la misma tabla.

Este nuevo tema se extenderá próximamente para otras familias de productos, especialmente en los pases sin fecha y los pases visita.

#### **Verificación de los estados**

El nuevo tema «Verificación estados» sustituye al antiguo informe del mismo nombre. Le muestra un resumen de los pagos y de las ventas por canal de venta y destaca las posibles diferencias e incoherencias que puedan provocarse por problemas técnicos durante el proceso de pago, por ejemplo.

## Ampliación de los temas existentes

#### **Lista de pagos**

Se han añadido muchas extensiones al tema «Lista de pagos»:

- Este tema le permite desde ahora presentar directamente el saldo entre los pagos y las devoluciones.
- El total de los beneficios sobre los pagos se puede resaltar fácilmente. Por ejemplo: el no dar cambio cuando se trata de un pago con tarjeta regalo.
- A partir de ahora este tema incluye tres tipos de fecha diferentes:
	- o fecha de pago: fecha ne la que se creó el pago, sin que haya sido forzosamente realizado el mismo día.
	- fecha de referencia: fecha de referencia del pedido al que se le atribuye el pago. Esta fecha puede usarse para comparar los pagos y los ingresos.
	- fecha valor: fecha en la que se ejecutó el pago. Esta fecha sirve para comparar la información de pago guardada en SecuTix con aquella que le presenta su proveedor de pago; por ejemplo para los pagos con tarjeta de crédito.
- Es posible asociar códigos contables a los diferentes modos de pago. Estos códigos pueden mostrarse en el informe o utilizarlos como un criterio de agrupación. Para asociarle un código contable a un modo de pago necesitará hacer lo siguiente: compruebe en el módulo Herramientas > Interfaces > Validaciones externas del contexto «Organismo» que ya existe una interfaz de tipo «Exportación > Exportación contabilidad». Si no fuese el caso, tendrá que crear una en ese mismo menú y, a continuación, añadir los códigos contables en la tabla de correspondencia de la interfaz:

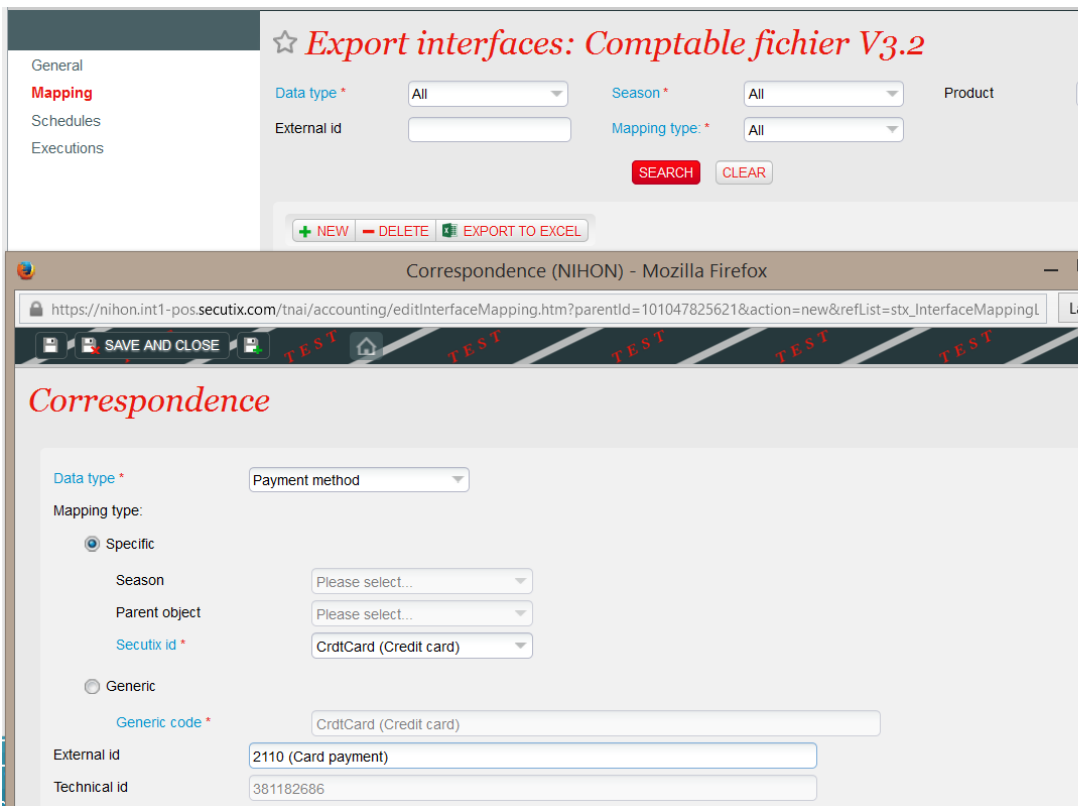

# **Ingresos del producto**

El tema «Ingresos por producto» también puede incluir los códigos contables. De esta manera podrá desglosar los ingresos según un nuevo criterio para ganar en flexibilidad. En realidad, se pueden asociar muchos productos al mismo código contable, sea cual sea su tipo. Para asociar un código contable a un producto, siga los pasos descritos anteriormente o bien, podrá hacerlo desde la configuración del producto en el menú de Catálogo:

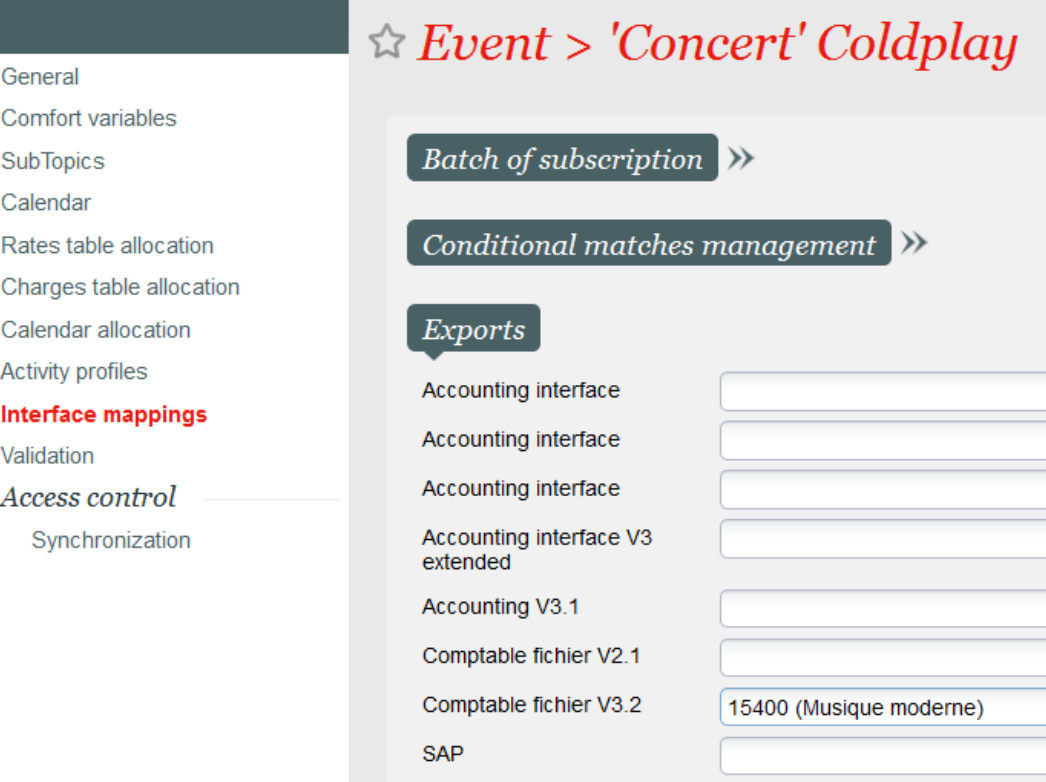

# Mejoras en todos los temas

#### **Visualización de los criterios de selección**

El informe le muestra los criterios que ha elegido el operador en el momento de su generación. Estos criterios aparecen en la pantalla y en el fichero exportado en formato PDF.